## To screen-capture and save your Valentine Cards:

Hit "Print Scrn" button on keyboard.

Open Paint program.

Hit "Ctrl" and "V" to paste the screen capture.

Use the crop tool to crop the image.

Save the image: 5namedatevalentinecard1 or 5namedatevalentinecard2

Once your Valentine cards are saved, let Miss Kelly know. She will post them online for you.

## To create a QR Code for your Valentine card:

Go to your Valentine Card online and copy the URL code.

Go to: <a href="http://gogr.me/">http://gogr.me/</a>

Paste the URL code into the spot available & hit "Enter".

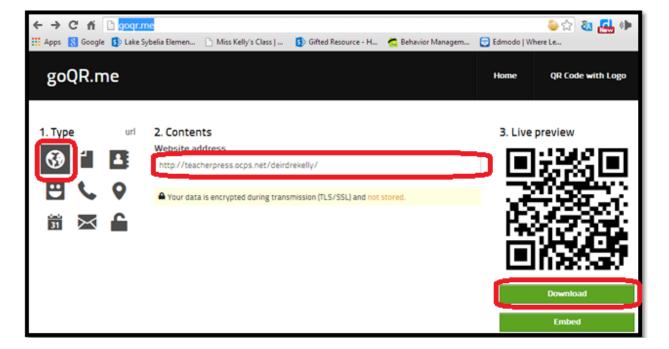